# **ĆWICZENIA PRZY UŻYCIU PODSTAWOWYCH KOMEND**

#### **WERSJA LOGO Z KTÓREJ KORZYSTAMY UNIEMOŻLIWIA ZAPISANIE PRAC DLATEGO NA KONIEC KAŻDEGO ĆWICZENIA WCISKAMY KLAWISZ PRINTSCRN KOPIUJĄC OBRAZEK WRAZ Z FRAGMENTEM KODU PROGRAMU. NASTĘPNIE WKLEJAMY GO DO PAINTA I ZAPISUJEMY POD NAZWĄ CW.1, CW.2 ITD.**

### **Ćwiczenie 1:**

*Narysuj kwadrat wpisując kolejno komendy z czerwonego pola:*

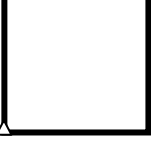

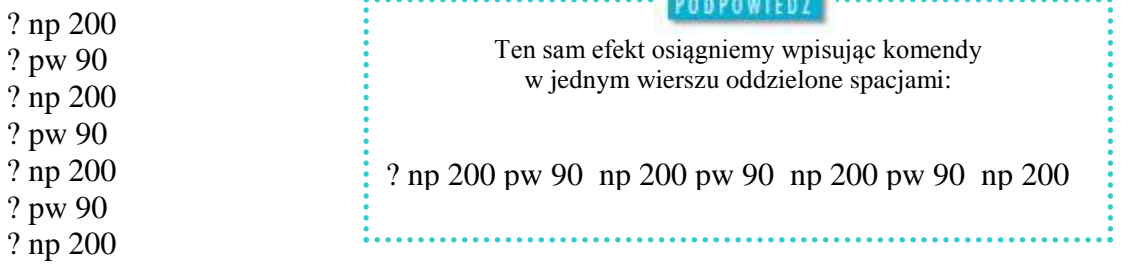

#### **Ćwiczenie 2:**

*Narysuj krzyż wpisując kolejno komendy z czerwonego pola:*

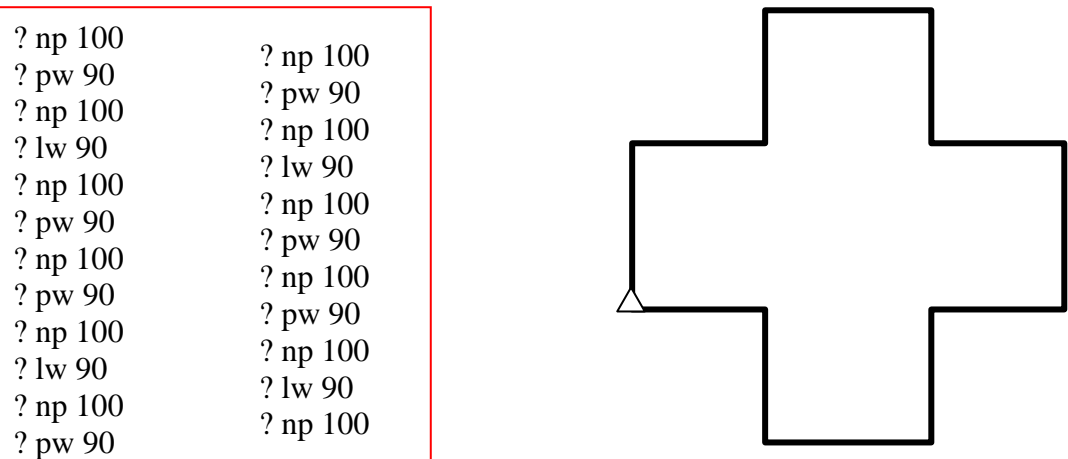

#### **Ćwiczenie 3:**

*Narysuj klepsydrę wpisując następujące komendy:*

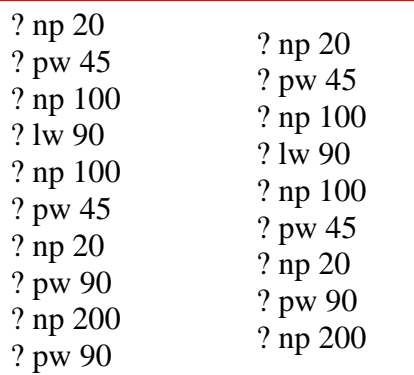

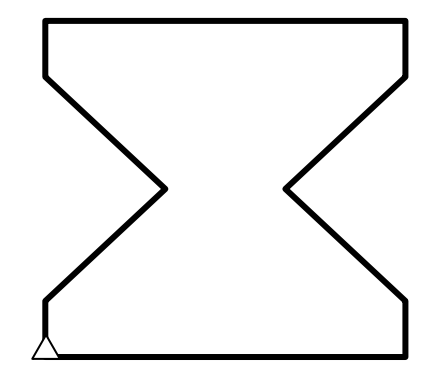

### **Ćwiczenie 4:**

Zauważ, że w ćwiczeniu 1 czterokrotnie wykonałeś tę samą czynność: poruszałeś się naprzód o 200 kroków, a następnie obracałeś żółwia o 90° w prawo. Program znacznie by się uprościł, gdyby można było nakazać żółwiowi pewne czynności wykonać kilkakrotnie. *Wpisz do Logo Komeniusza poniższe instrukcje:*

? powtórz 4 [ np 200 pw 90 ]

Zastąpiło to nam komendy z ćwiczenia 1:

? np 200 pw 90 np 200 pw 90 np 200 pw 90 np 200

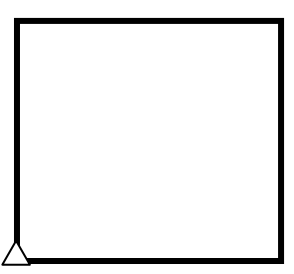

#### **Ćwiczenie 5:**

W poprzednim ćwiczeniu po raz pierwszy zastosowaliśmy komendę "powtórz x razy". Teraz za jej pomocą spróbujemy wykonać kilka prostych wielokątów foremnych. Zaczniemy od sześciokąta. *Wpisz do Logo Komeniusza poniższe instrukcje:*

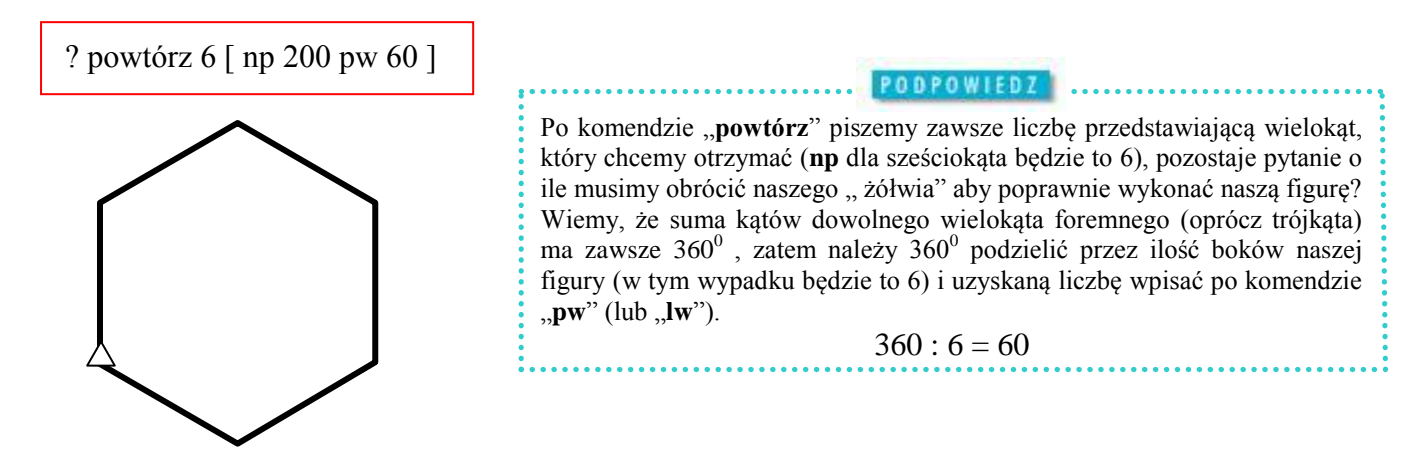

# **Ćwiczenie 6:**

*Wpisz do Logo Komeniusza poniższe instrukcje i sprawdź jaka figura powstanie:*

? powtórz 5 [np 120 pw 144]

#### **Ćwiczenie 7:**

*Korzystając z wiedzy zdobytej przy poprzednich ćwiczeniach wykonaj samodzielnie dwunastokąt oraz ośmiokąt.*

# **\* Ćwiczenie 8:**

*Spróbuj samodzielnie wykonać jedyny wielobok foremny, który zamiast 360<sup>0</sup> posiada 180<sup>0</sup> (trójkąt równoboczny).*

#### **Ćwiczenia samodzielne na ocenę:**

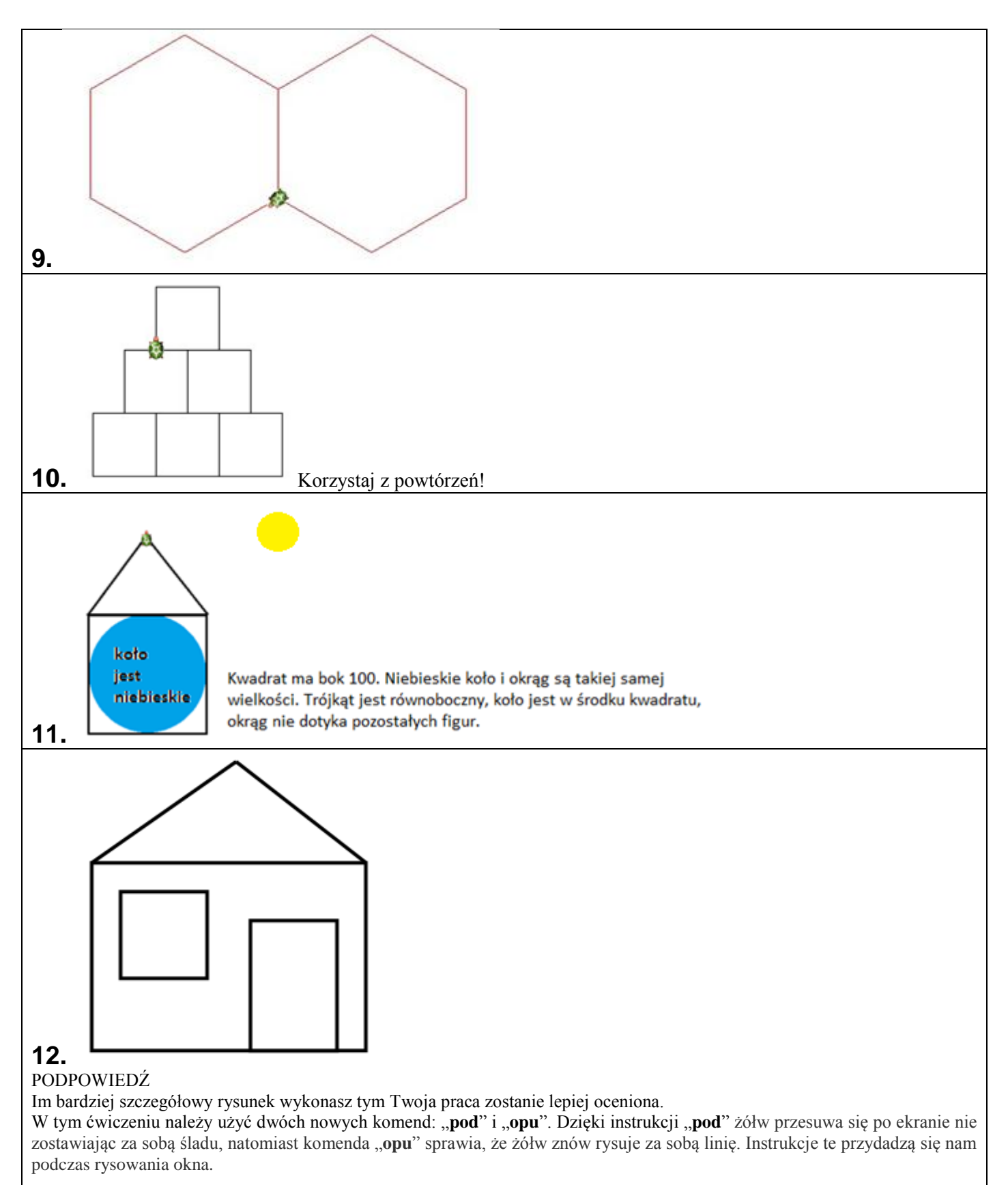